## **Wikiprint Book**

**Title: Monitorowanie obciążenia systemu**

**Subject: eDokumenty - elektroniczny system obiegu dokumentów, workflow i CRM - AdminGuide/OSMonitoring**

**Version: 31**

**Date: 05/17/24 10:44:04**

# **Table of Contents**

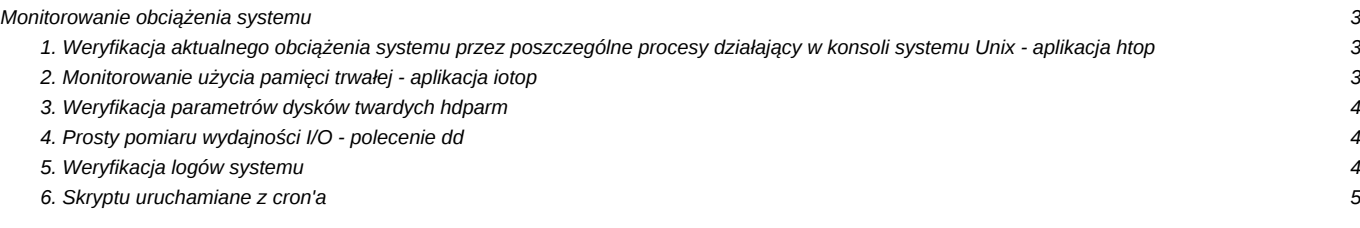

### **Monitorowanie obciążenia systemu**

**1. Weryfikacja aktualnego obciążenia systemu przez poszczególne procesy działający w konsoli systemu Unix - aplikacja htop**

Instalacja pakietu:

```
apt-get install htop
```
Zastosowanie polecenia htop: Wyświetlane dane przedstawiają zużywcie mocy obliczeniowej procesora, ilości zajmowanej pamięci RAM, czasu działania, numeru procesu itd. htop możemy użyć w zastępstwie za systemowego top'a, tylko w przypadku htop wyniki prezentowane są w sposób przejrzystszy dla użytkownika.

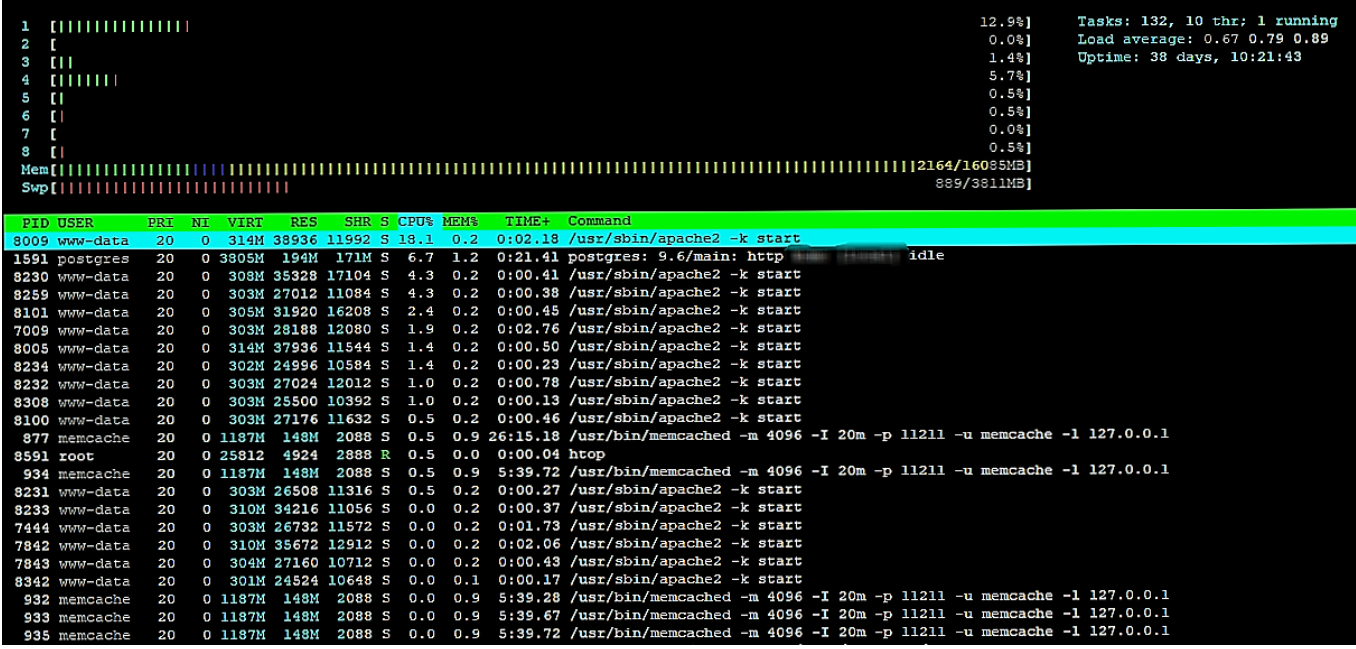

**2. Monitorowanie użycia pamięci trwałej - aplikacja iotop**

Instalacja pakietu:

apt-get install iotop

Zastosowanie polecenia iotop: Idealnym zastosowaniem dla iotop jest monitorowanie własnej aplikacji - pewnego rodzaju test, debugowanie.

Można także obserwować które aplikacje najbardziej potrzebują pamięci trwałej aby móc takim aplikacjom stworzyć specjalne miejsce w pamięci ram z szybkim dostępem.

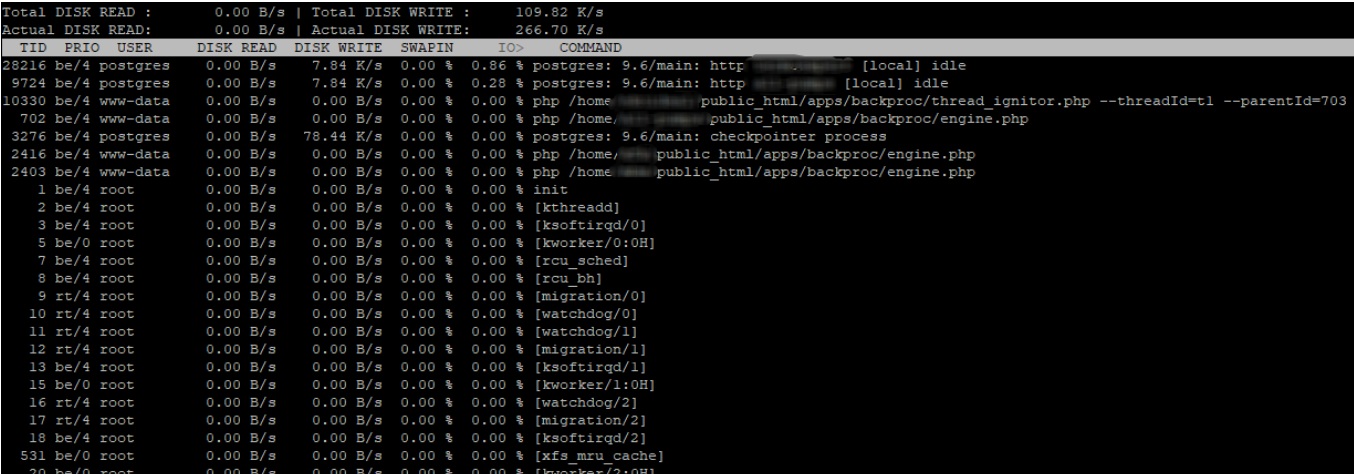

**3. Weryfikacja parametrów dysków twardych hdparm**

Instalacja pakietu:

apt-get install hdparm

Polecenia wykonujemy z poziomu roota. Przykłady użycia:

Listuje informacje bezpośrednio z urządzenia (lub z '-i' z proc)

hdparm -I /dev/sda

Włącza tryb DMA dla pierwszego dysku twardego.

hdparm -d1 /dev/sda

Wyłącza tryb DMA dla pierwszego dysku twardego.

hdparm -d0 /dev/sda

Sprawdza wydajność czytania pamięć cache dla pierwszego dysku twardego.

hdparm -T /dev/sda

Sprawdza wydajność czytania pierwszego dysku twardego.

hdparm -t /dev/sda

#### **4. Prosty pomiaru wydajności I/O - polecenie dd**

dd if=/dev/zero of=plik count=1 bs=1G oflag=direct

#### **5. Weryfikacja logów systemu**

Domyślnie logi zapisane są w /var/log bezpośrednio w katalogu lub z podziałem na podkatalogi z nazwą danej aplikacji.

- logi Apache: /var/log/apache tutaj mamy rozdzielenie na error.log oraz access.log
- logi PHP: /var/log/php\_error.log
- logi PostgreSQL: /var/log/postgresql/
- logi systemowe: auth dane związane z autoryzacją authpriv - inne komunikaty związane z autoryzacją cron - komunikaty crona

daemon - inne demony kern - komunikaty jądra systemu mail - komunikaty związane z pocztą syslog - komunikaty demona syslog user - procesy użytkowników

#### **6. Skryptu uruchamiane z cron'a**

Tabeli crontab wykorzystujemy do uruchamiania skryptów np do zaplanowanych zadań. Jednym z elementów eDokumentów jest Cronrunner lub backproc które dodajemy w /etc/crontab, [CronnRunnera](http://support.edokumenty.eu/trac/wiki/DeployerGuide/Others/Cronrunner) lub [backproc - synchronizacja poczty w tle](http://support.edokumenty.eu/trac/wiki/DeployerGuide/Customization/EmailsInBackground)

Skrypty CronRunnera możemy także wywoływać ręcznie z poziomu konsoli z parametrem ID procesu z tabeli crontab w bazie eDokumentów.

php -f /home/edokumenty/public\_html/apps/edokumenty/CronRunner.php 6

Tabele crona są także wykorzystywane do uruchamiania skryptów np: backupówych bazy danych, plików systemu eDokumenty. Opis skryptów backupujących uruchamianych z crona znajdują się w tym [artykule](http://support.edokumenty.eu/trac/wiki/DeployerGuide/Others/LinuxBackupConfiguration)